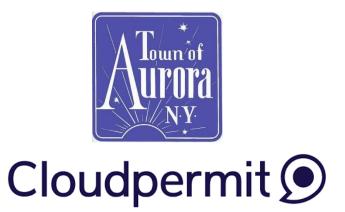

# Troubleshooting, Tips and Tricks

## 1. City Selection

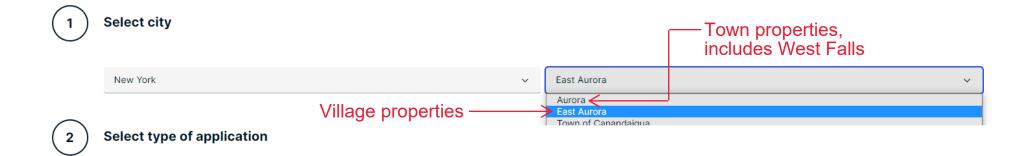

\*\*\* sometimes mailing address is different than the municipality your property is actually in. Please know what municipality yours is in and choose the correct option!

Not sure? Check your tax bill.

## 2. Finding the location or using the map

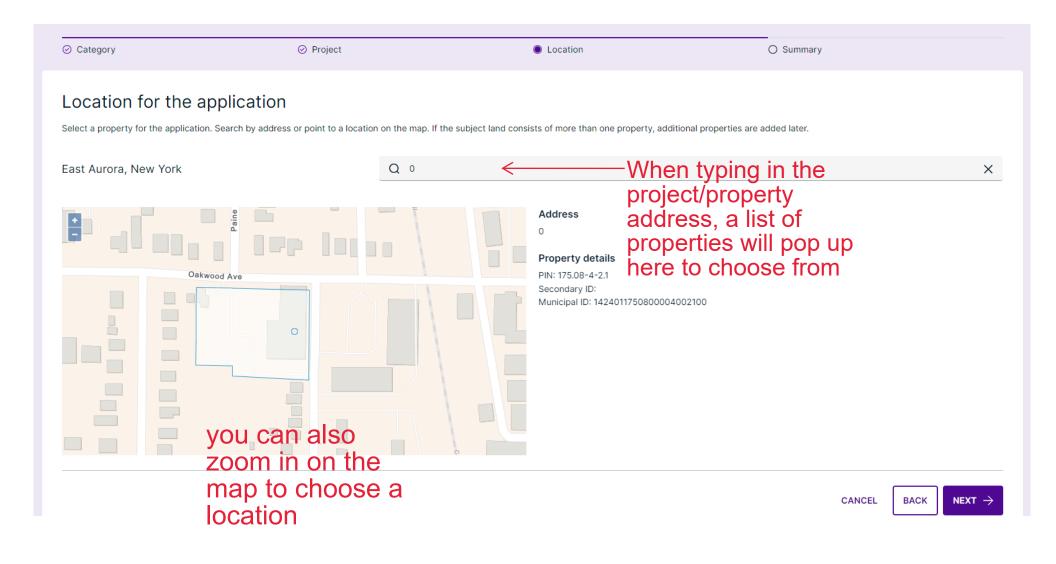

## 3. Required information

## Information that is required will be red until complete.

| Building Permit O, East Aurora, Town of Accessory structures and buildings SHOW MAP                                                                                                    | Aurora and East Aurora      |                  | Assign                                                                                                    | red to Unassigned V              |  |
|----------------------------------------------------------------------------------------------------|-----------------------------|------------------|----------------------------------------------------------------------------------------------------|----------------------------------|--|
| PIN                                                                                                    | Permit number               | Secondary ID     | Municipal ID                                                                                                    | Submitted                        |  |
| 175.08-4-2.1                                                                                                    |                             |                  | 1424011750800004002100                                                                                                    | 2023-06-13, 10:54 a.m.<br>EDIT 🧪 |  |
|                                                                                                    |                             |                  |                                                                                                    |                                  |  |
|                                                                                                    | <b>K &amp; CONSTRUCTION</b> |                  |                                                                                                    |                                  |  |
| CURRENT STEP: DRAFT <b>1/5</b> NEXT                                                                                                    | STEP: SUBMITTED             |                  |                                                                                                    |                                  |  |
| REQUIRED TASKS                                                                                                    | cation Attachments          | Make sure you ha | lication parties: Property owner, General of ave filled in all required form fields.<br>s to be signed off before submission. | ontractor, Applicant             |  |
| PARTIES TO THE APPLICATIO                                                                                                    | Ν                           |                  | *** Pofor to                                                                                                    | ADD OR INVITE PARTY  Close ~     |  |
| Look for the circled "!"; if it is red<br>then something is not complete<br>then something is not complete<br>then something is not complete<br>then something is not complete<br>then something is not complete<br>then something is not complete<br>then something is not complete<br>then something is not complete<br>then something is not complete |                             |                  |                                                                                                    |                                  |  |

## 4. Parties to the application

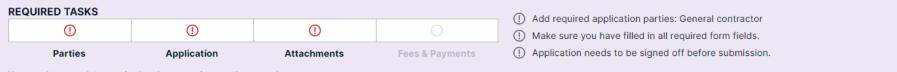

You need to complete required tasks to continue to the next phase.

PARTIES TO THE APPLICATION

ADD OR INVITE PARTY (+) Close ~

| Town of Aurora  Not invited Applicant Property owner |                                   |                            |                       | 20:                        |
|------------------------------------------------------|-----------------------------------|----------------------------|-----------------------|----------------------------|
| +1 1234567890                                        | Edit party<br>Added on 2023-06-13 |                            | REMOVE F              | PARTY                      |
|                                                      | First name *                      | Last name *                | Street address *      | Unit number                |
| Required:                                            | Town of                           | Aurora                     | 575 Oakwood Ave       | Apartment, suite, etc.     |
| property owner                                       | ZIP code *                        | Municipality *             | State *               | Corporation or partnership |
| applicant<br>general contractor                      | 14052                             | East Aurora                | NY                    | Your Company               |
| nc                                                   | Mobile phone *                    | Other phone                | Email address         |                            |
|                                                      | <b>= +1 •</b> 1234567890          | <b>+1 •</b> (123) 456-7890 | mail@example.com      |                            |
|                                                      |                                   | TIPS: You can              | select multiple roles | for 1 person               |

Invitee will act in role(s) of

PROPERTY OWNER × APPLICANT  $\times$ 

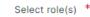

| - Select -                 | ~       |       |  |
|----------------------------|---------|-------|--|
| - Select -                 |         |       |  |
| Agent                      |         |       |  |
| Architectural registered p |         |       |  |
| Coordinating registered p  | profess | ional |  |
| General contractor         |         |       |  |
| Tenant                     |         |       |  |

If you haven't chosen a contractor, mark yourself as contractor then make a note in the application that you will choose a contractor later.

(ie. if you are the homeowner, applicant and doing the work

yourself as "general contractor").

If you are the contractor applying on behalf of the homeowner then mark yourself as applicant and general contractor.

## 5. Required Attachments (ie. drawings and other documents)

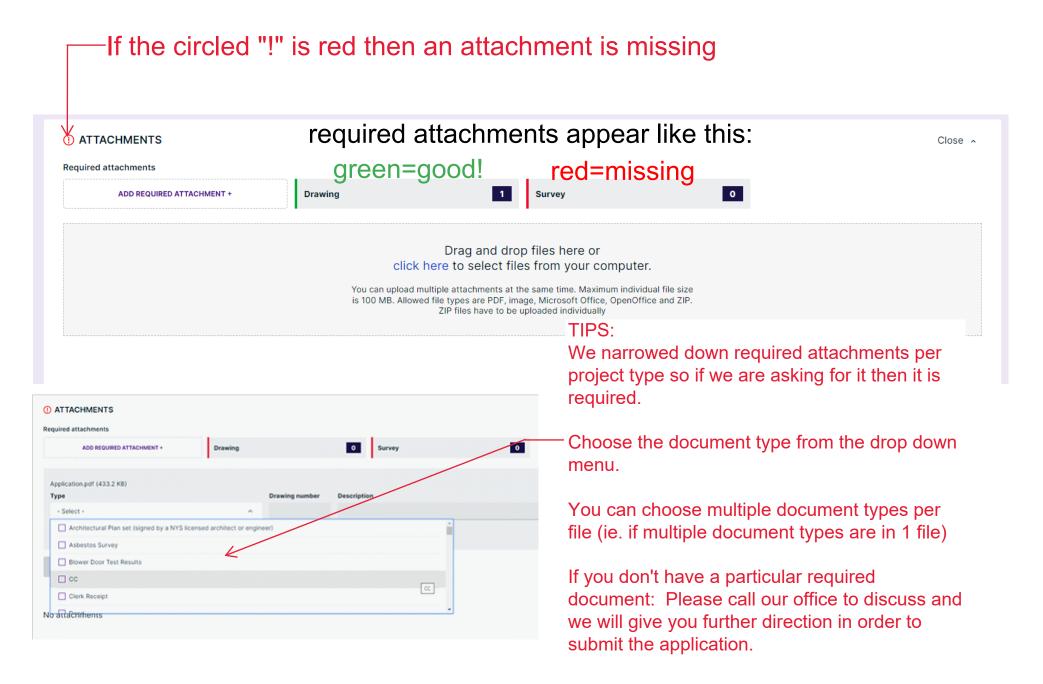

## 6. Application sign off

| TO DASHBOAF                                                                                                    | RD ( ) Test / 0                                                                                  |                                                                                                    |                |                 |                     |                                        |             | MORE ACTIONS 🗸                      | SIGN OFF AP | PLICATION |
|----------------------------------------------------------------------------------------------------|--------------------------------------------------------------------------------------------------|----------------------------------------------------------------------------------------------------|----------------|-----------------|---------------------|----------------------------------------|-------------|-------------------------------------|-------------|-----------|
|                                                                                                    | Building Permit<br>O, East Aurora, To<br>Accessory structures and buildin<br>SHOW MAP M HIDE FUL | gs                                                                                                    | nd East Aurora |                 |                     |                                        | Assigned to | Unassigned                          | _~          |           |
|                                                                                                    | <b>Q</b> Show messages                                                                           |                                                                                                    |                |                 |                     |                                        |             | /                                   | /           |           |
|                                                                                                    | <b>PIN</b><br>175.08-4-2.1                                                                       | Permit numbe<br>-                                                                                                    | r              | Secondary ID    |                     | Municipal ID<br>1424011750800004002100 |             | Submitted<br>2023-06-13, 10:54 a.m. | EDIT 🧪      |           |
|                                                                                                    |                                                                                                  | WORK & CONSTRU                                                                                                    |                |                 |                     |                                        |             |                                     |             |           |
|                                                                                                    | CURRENT STEP: DRAFT                                                                              | 1/5 NEXT STEP: SUBMITT                                                                                                    | ED             |                 |                     |                                        |             |                                     |             |           |
| $\langle$                                                                                                    | REQUIRED TASKS                                                                                   | Application  Action  Application  Applicati |                | Fees & Parments | ① Application needs | s to be signed off before submis       | ssion.      |                                     |             |           |
| When all of the required<br>tasks are green then click<br>the purple sign off button on<br>the top right of the page |                                                                                                  |                                                                                                    |                |                 |                     |                                        |             |                                     |             |           |

## 6. Application sign off continued...

#### DECLARATION

#### APPLICANT

I, Town of Aurora, acknowledge that all statements contained in this application are true to the best of my knowledge and belief, and that the work will be performed in the manner set forth in this application and in the plans and specifications filed herewith. Note: False statements made herein are punishable as a Class A misdemeanor pursuant to 210.45 of the Penal Law.

Note! Because the Applicant is not invited as a party, sign-off on behalf of the Applicant must be done by uploading an authorization letter.

| Signer<br>Town of Aurora | 3.<br>UPLOAD SIGNED FORM + | <ol> <li>Click the "download form" button</li> <li>Download and sign the form</li> <li>Upload the signed form</li> </ol> |
|--------------------------|----------------------------|----------------------------------------------------------------------------------------------------|
|                          |                            |                                                                                                    |

() Application needs to be signed off by the Applicant

| DECLARATION                                                                                                    | ose 🔨 |
|----------------------------------------------------------------------------------------------------|-------|
| APPLICANT                                                                                                    | s and |
| specifications filed herewith. Note: False statements made herein are punishable as a Class A misdemeanor pursuant to 210.45 of the Penal Law.<br>✓ Uploaded by Jennifer Calkins with an authorization letter from Town of Aurora 2023-06-13, 11:23 a.m. Remove<br>Application.pdf<br>DOWNLOAD SIGNED FORM |       |
| SUBMIT APPLICATION                                                                                                    |       |
|                                                                                                    |       |

Close ^

## 7. Technical troubleshooting and support

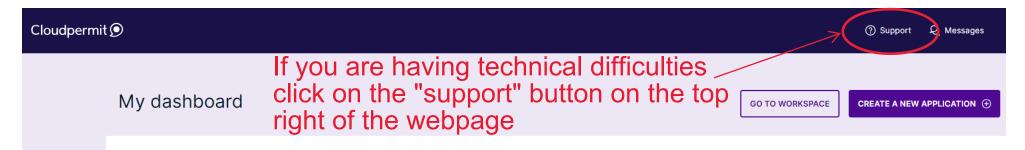

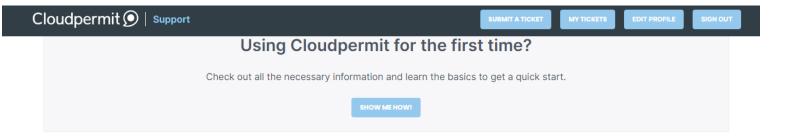

### Knowledge base

Explore How-To's and learn best practices from our knowledge base.

| Account settings<br>This folder includes articles for creating<br>your Cloudpermit account, and managing<br>your data and password. | <b>Product Features</b><br>This folder contains feature descriptions<br>for the Cloudpermit products.                                                                   | Applicant User Guide<br>This user guide includes product support<br>articles for applicants. |
|----------------------------------------------------------------------------------------------------|----------------------------------------------------------------------------------------------------|----------------------------------------------------------------------------------------------|
| Municipal Authority User Guide<br>This user guide is for municipal staff only.                                                      | Release Notes - Cloudpermit's latest<br>and greatest improvements.<br>We are currently upgrading our Release<br>notes experience so stay tuned for the<br>improvements! | Click on the "applicant<br>user guide for additional<br>information and how-to!              |